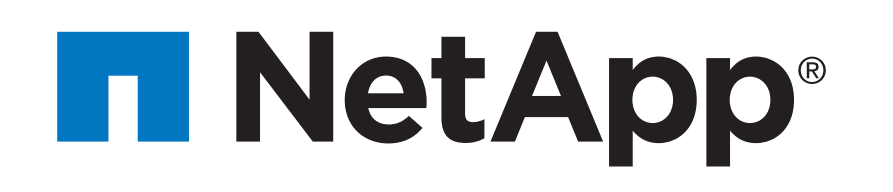

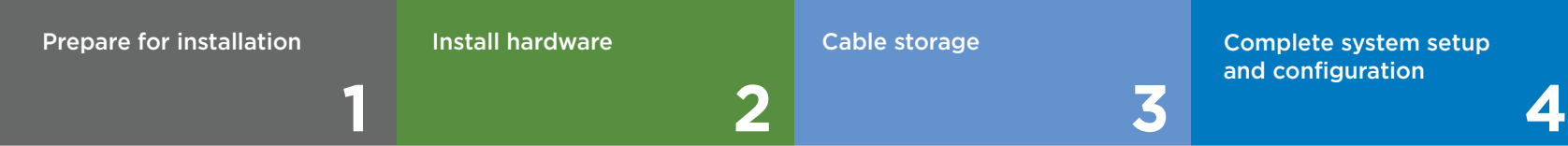

#### **Contents** In the box

# AFF A400 Systems Installation and Setup Instructions

 $\overline{\mathbf{O}} \bullet \mathbf{O}$ Pre-setup

## Prepare for installation | Stage **1**

You provide

Cables in your shipment are order-dependent. Not all cables shown may be in your shipment.

- 1. Unpack all boxes and inventory contents. For more cable information and part numbers, see the [Hardware Universe.](https://hwu.netapp.com)
- 2. If you are not already in the AFF and FAS System Documentation Center, go t[o AFF and FAS System Documentation Center;](https://docs.netapp.com/platstor/index.jsp) click AFF A400 systems; click Installation and Setup:

- Review the [NetApp ONTAP Configuration Guide.](https://library.netapp.com/ecm/ecm_download_file/ECMLP2862613)

- Watch the videos listed under [Setup videos.](http://docs.netapp.com/platstor/topic/com.netapp.doc.hw-a400-install-setup/GUID-34F27C0B-4F98-48B2-B065-B78AB05BD1FD.html?cp=3_0_3)

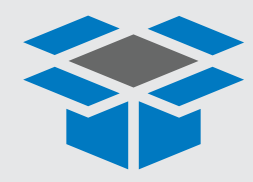

.

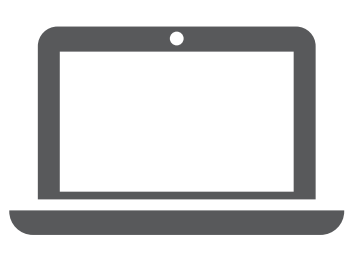

**Laptop or console** With a USB/serial connection and access to a Web browser to configure your storage system

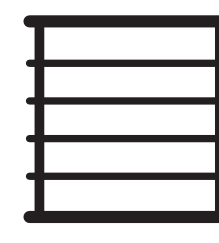

**Rack space** 4U for AFF A400 +2U for each NS224 shelf or +4U for each DS460C shelf

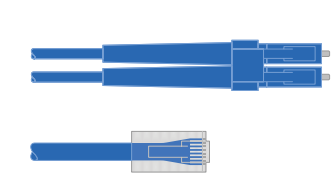

**Additional network cables**

For connecting your storage system to your network switch and laptop or console.

Part numbers: X5585-R6 (112-00291), 3m X6562-R6 (112-00196), 5m

**RJ-45 cables** Wrench port (e0M/BMC) (order-dependent)

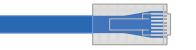

**Storage Cables** mini-SAS HD to mini-SAS HD cables

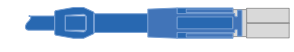

Part numbers: X66211A-05 (112-00595), 0.5m X66211A-1 (112-00573), 1m X66211A-2 (112-00574), 2m X66211A-5 (112-00576), 5m

**100 GbE cable (QSFP28)** Storage, cluster network, and Ethernet data (order-dependent)

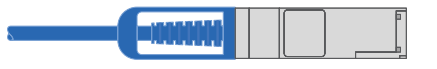

Part numbers: X66030A (112-00435), .5m X66031A (112-00436), 1m X66032A (112-00437), 2m X66033A (112-00438), 3m

#### **Additional cables**

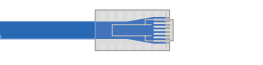

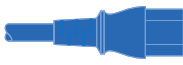

Ethernet cables Power cables

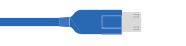

micro USB console cable

#### **Slide rail kit**

**Cable management tray**

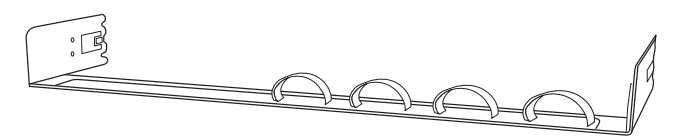

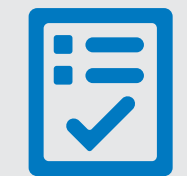

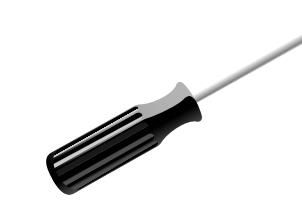

**Screwdriver** Phillips #2

**16 Gb FC or 25GbE cables**  Mezzanine cards (SFPs pre-installed):

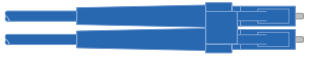

Part number: X66250-2-N-C (112-00342)

Part numbers: X66240-2 (112-00598), 2m X66240-5 (112-00639), 5m

**25 GbE cable (SFP28s)** HA interconnect, GbE network cable.

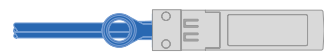

Part numbers: X66250-2 (112-00342), 2m X66250-5 (112-00344), 5m X66250-15 (112-00346), 15m

**32 Gb FC (SFP+ Op)** FC optical network cable

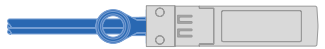

## Install hardware | Stage **2**

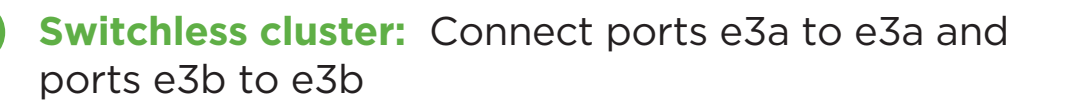

**Switched cluster:** Controller 1: Connect port e3a to switch 1 and port e3b to switch 2. Controller 2: Connect port e3a to switch 1 and port e3b to switch 2.

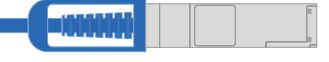

25 GbE cables

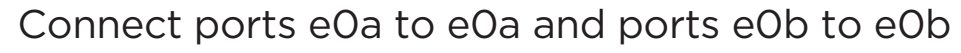

 $\Box$  25 GbE cables  $\mathbf{H}$ 

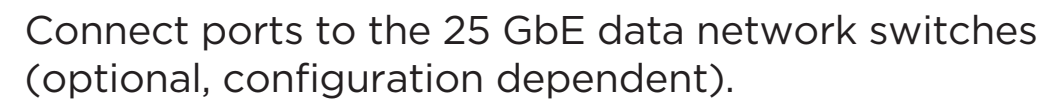

- Install the slide rail or telco tray kits, as needed, and then install and secure your system using the instructions included with the kit.
- Attach cable management devices to the back of each controller (as shown).
- Place the bezel on the front of the system.
- Install any drive shelves for your system.

Attention: Be sure to check the illustration arrow for the Pull-tab proper cable connector pull-tab orientation. Note: To unplug a cable, gently pull the tab to release the locking mechanism.

### **1** Install system in a rack or cabinet

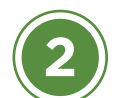

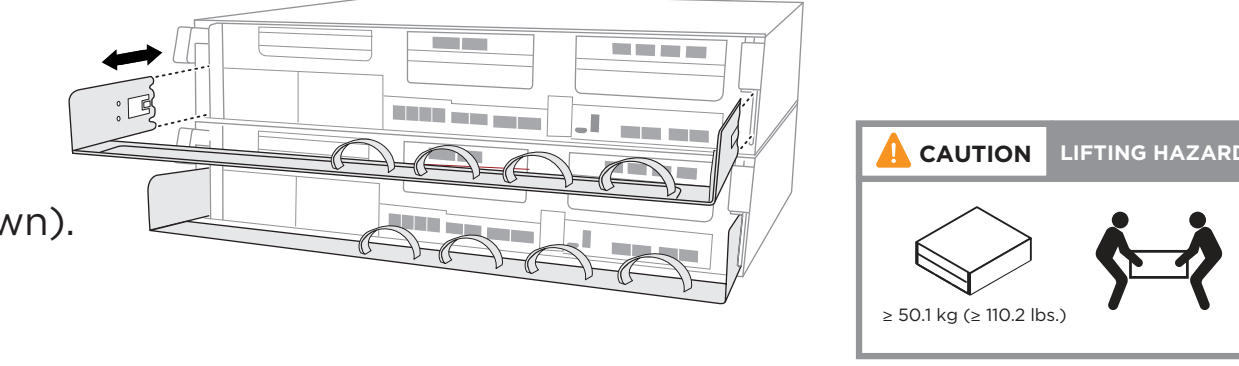

### Cable the controller for a switchless or switched cluster

*See your network administrator for help connecting to your switches.*

**DO NOT plug the power cables into a power source yet. The system will boot as soon as the power cables are plugged into the power source and power supplies.**

100 GbE cables (cluster network)

#### Optical cables

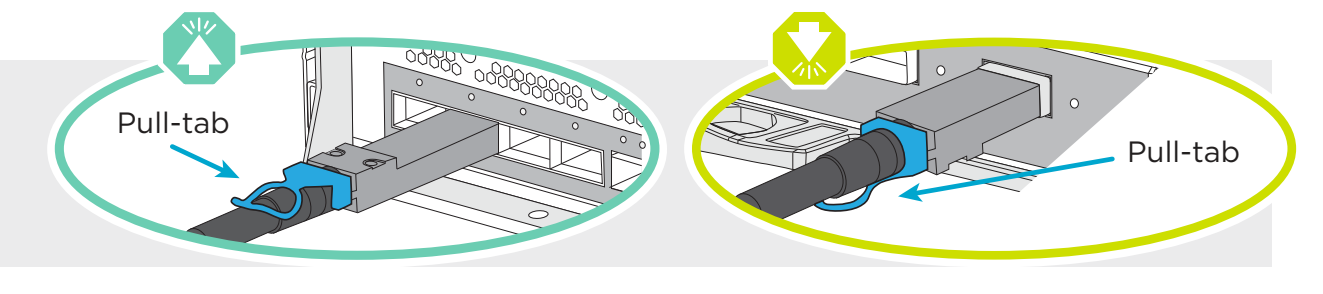

Connect ports to the FC data network switches (optional, configuration dependent).

Connect the Wrench port (e0M/BMC) to the management switches

Connect the mezzanine cards (e0e through e0h) to either 16 Gb FC or 25 GbE switches; configuration dependent.

Strap the cables to the cable management arms. (not shown)

FC cables

Ethernet cables **3-**

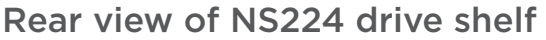

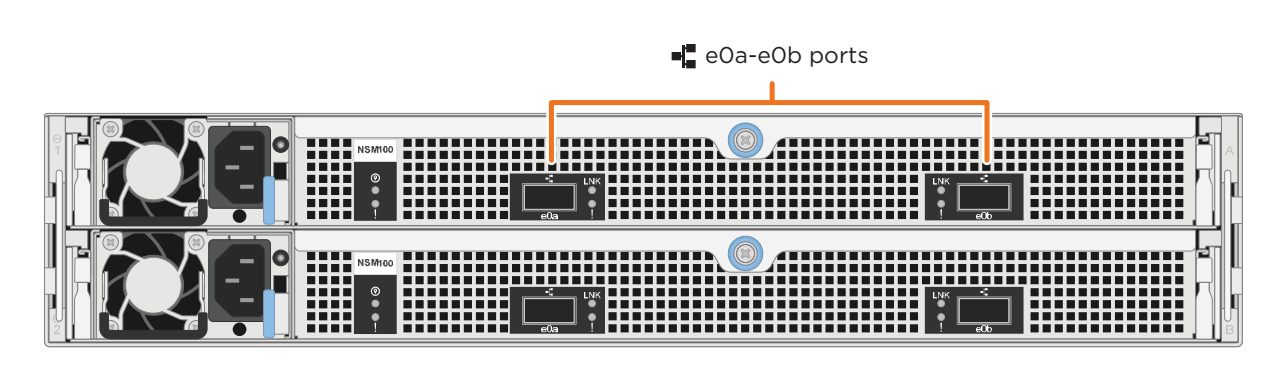

#### Switched cluster **To Ethernet or FC switches (optional, configuration-dependent) To Ethernet or FC switches (optional, configuration-dependent) To cluster switches 1 2 3 4 5** Switchless cluster **1 2 3 4 5 e3a e3b e3a e3b**

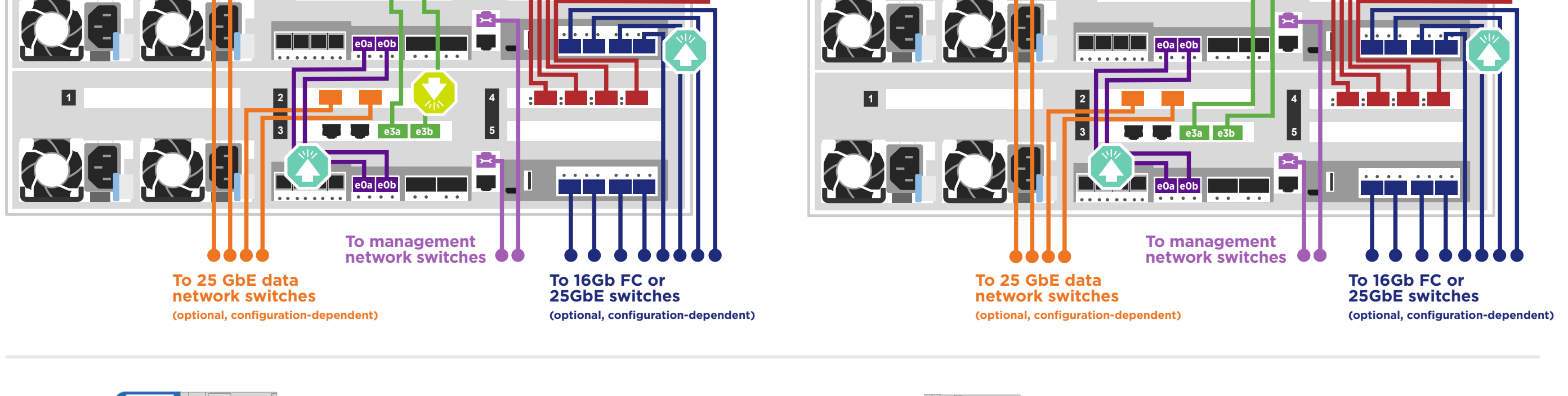

16Gb FC or 25GbE

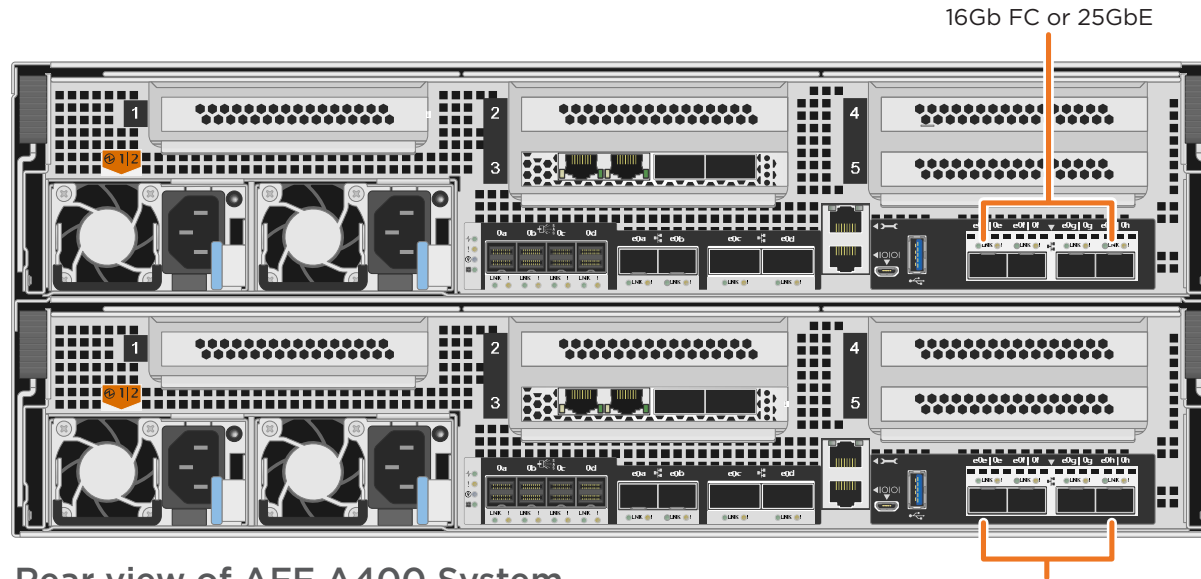

Rear view of AFF A400 System

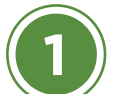

## Cable storage | Stage **3**

### Cabling an AFF A400 system to one NS224 shelf

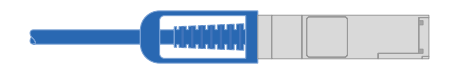

100 GbE QSFP28 copper cable

- Connect controller A port e0c to port e0a on NSM A on the shelf. Connect controller A port e0d to port e0b on NSM B on the shelf.
- Connect controller B port e0c to port e0a on NSM B on the shelf. Connect controller B port e0d to port e0b on NSM A on the shelf.

Attention: Be sure to check the illustration arrow for the proper cable connector pull-tab orientation. Pull-tab Note: To unplug a cable, gently pull the tab to release the locking mechanism.

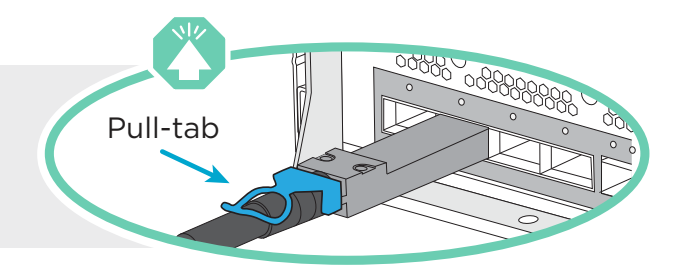

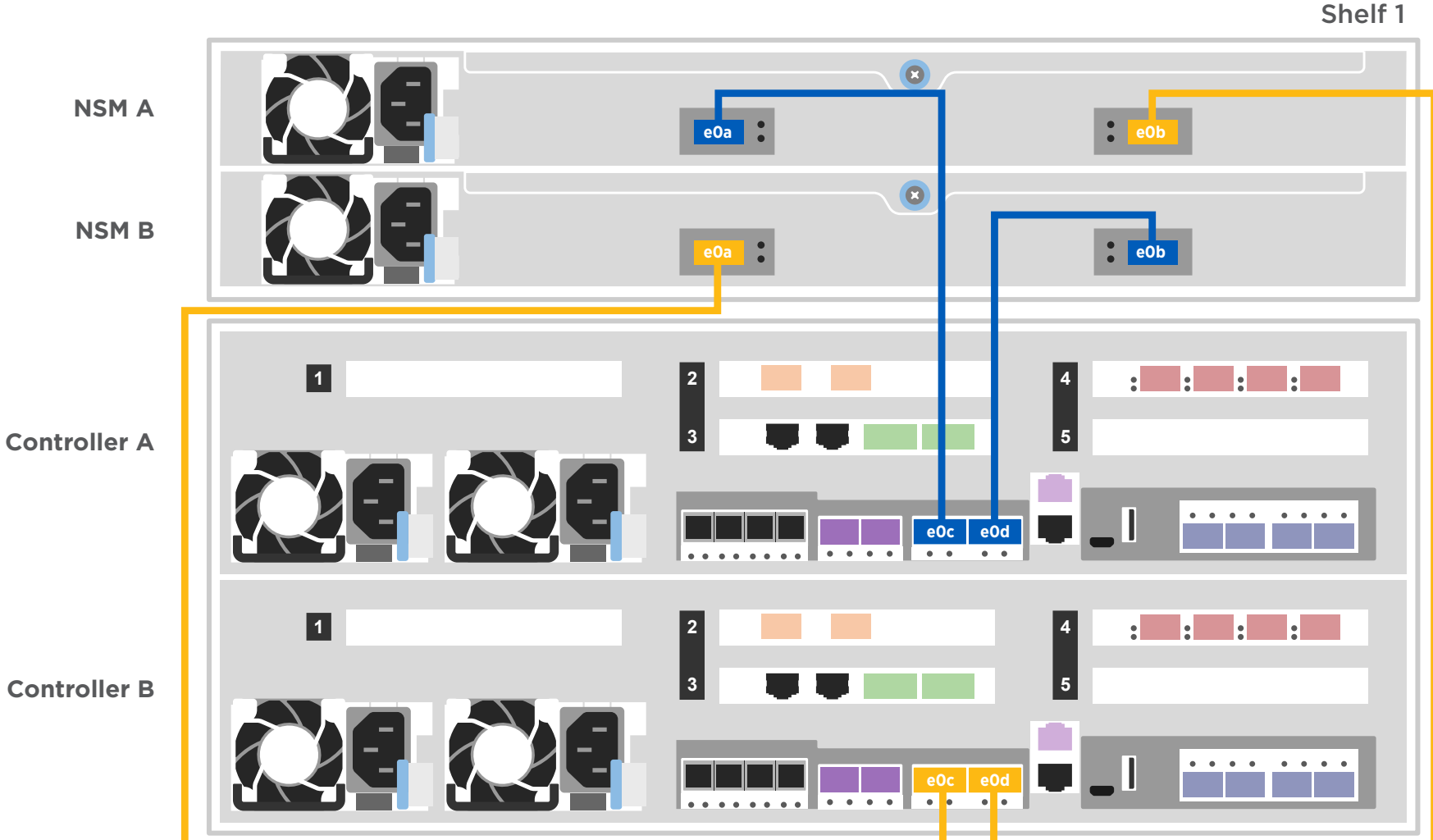

#### Cabling an AFF A400 system to two NS224 shelves

100 GbE QSFP28 copper cable

Shelf 1

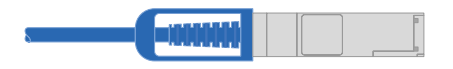

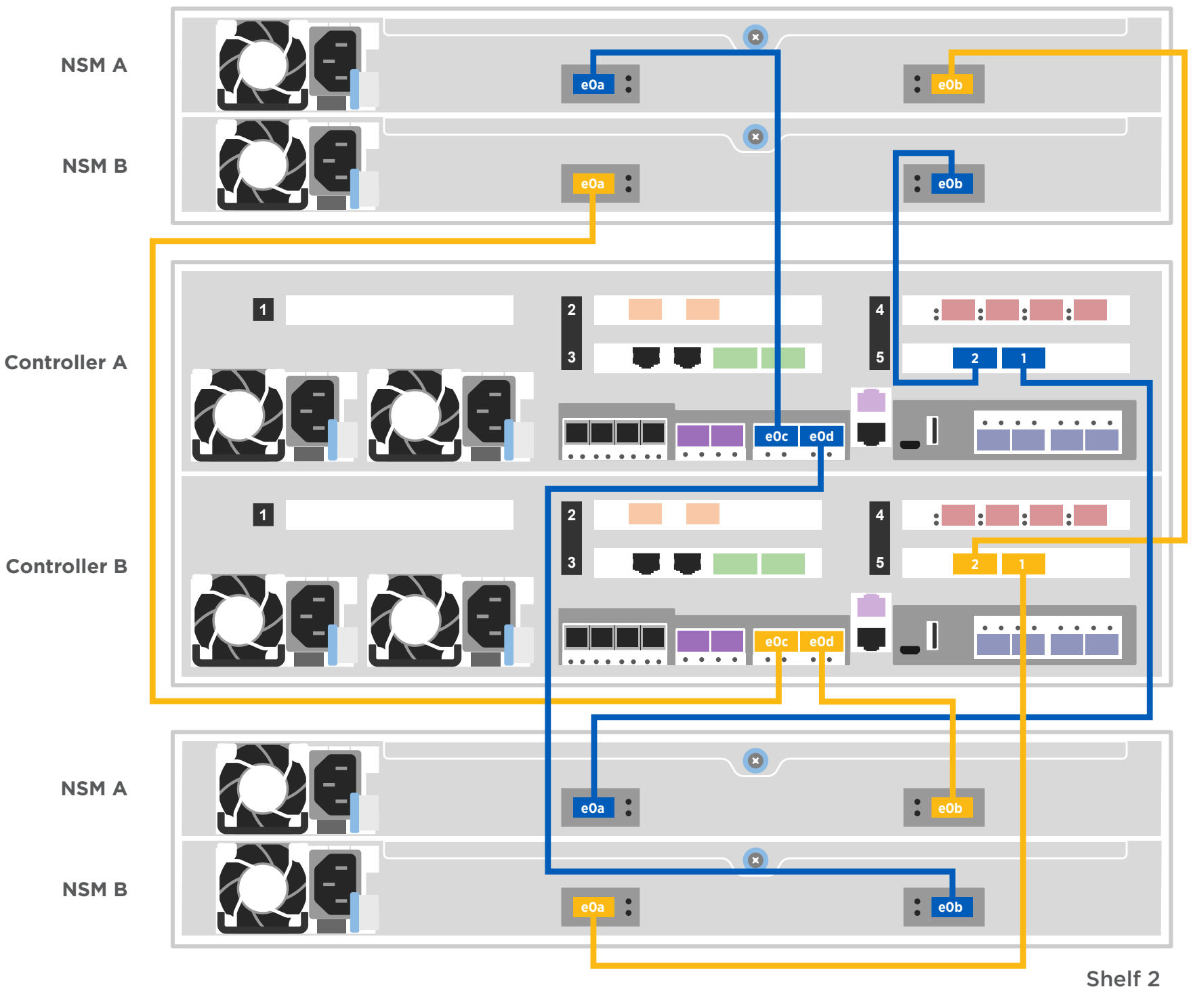

Use the table below to connect your controllers to the two NS224 shelves.

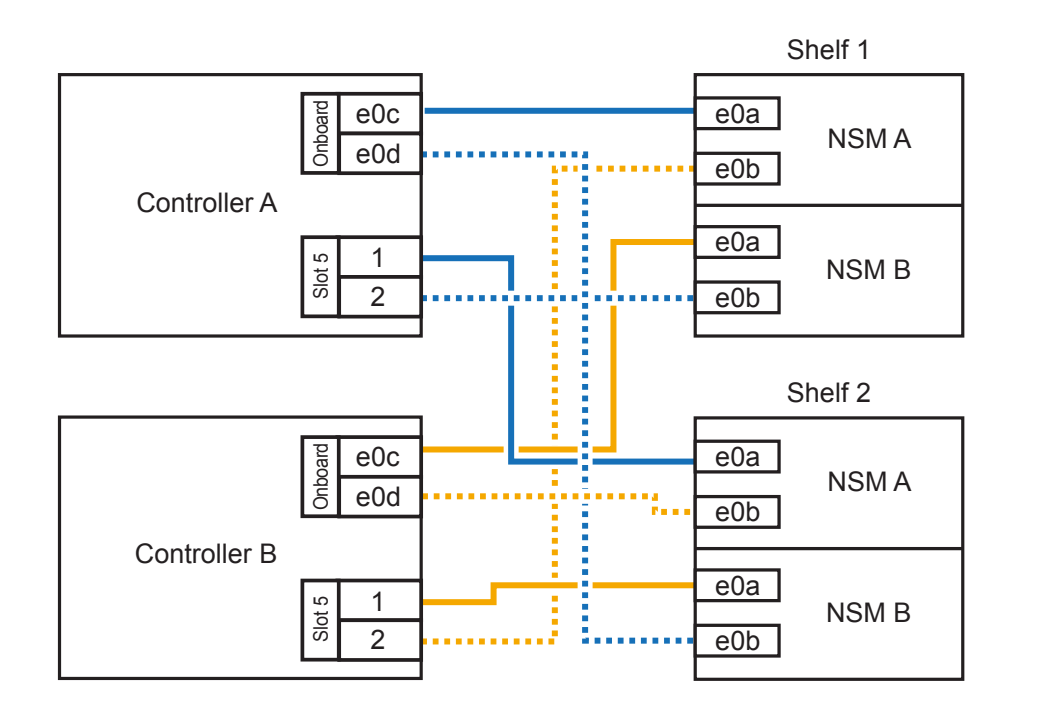

## Cable storage | Stage **3 cont.**

### Cabling an AFF A400 system to three DS224C shelves

 $\blacksquare$ mini-SAS HD $\bigoplus_{\alpha\in\mathbb{N}}\mathbb{R}^s_{\alpha\in\mathbb{N}}$ 

- Connect the shelf-to-shelf ports
- Connect Controller A to the drive shelves
- Connect Controller B to the drive shelves

Attention: Be sure to check the illustration arrow for the Pull-tab proper cable connector pull-tab orientation. Note: To unplug a cable, gently pull the tab to release the locking mechanism.

# $\frac{1}{2}$ Pull-tab

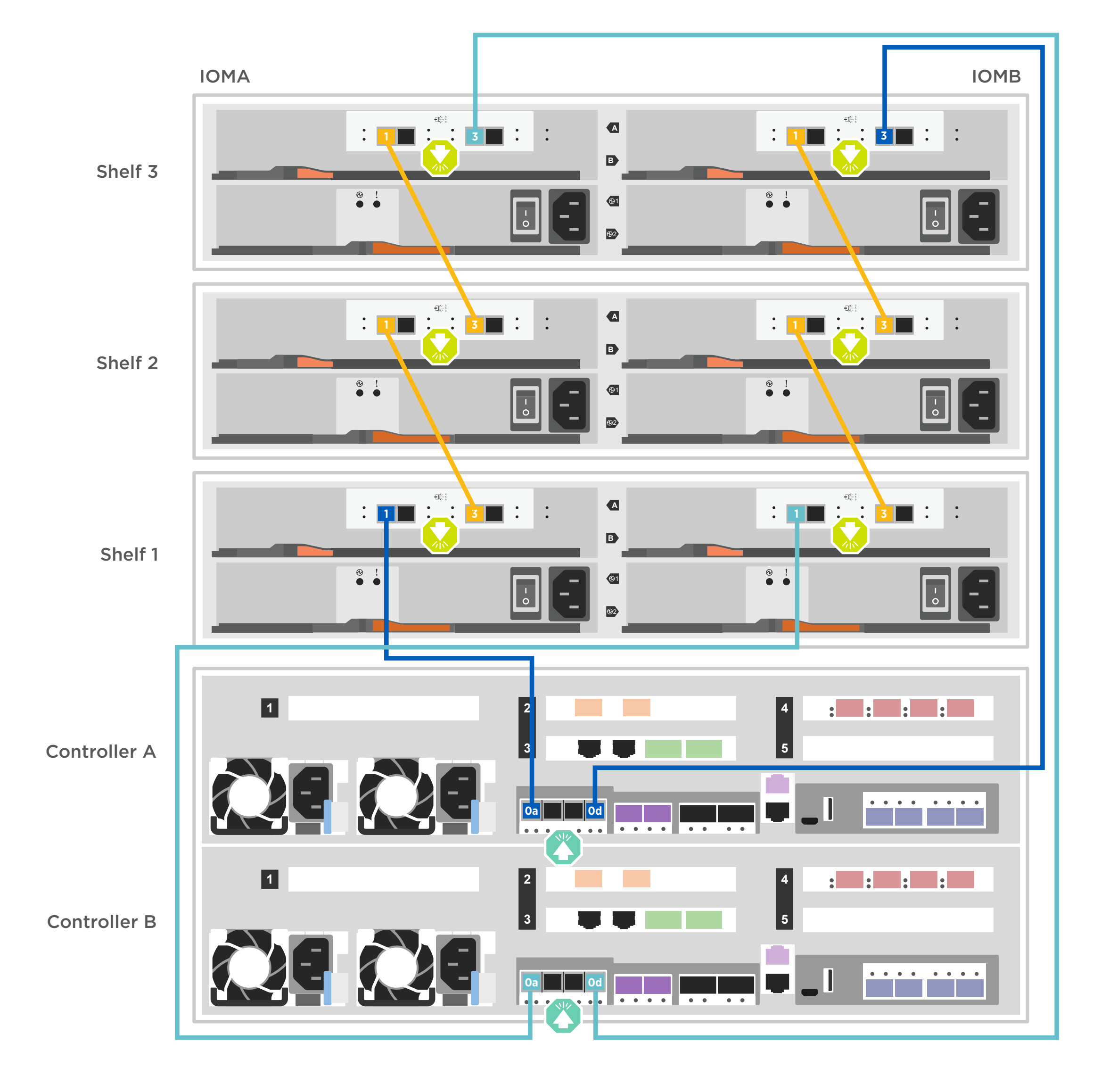

## Complete system setup and configuration | Stage **4**

#### **3** Complete initial cluster setup:

- 1. Make sure that your laptop has network discovery enabled\*. See your laptop's help for network discovery settings.
- 2. Connect your laptop to the Management switch.

- 3. Access the network computers and devices:
	- Open File Explorer
	- Click network in the left pane
	- Right click and select refresh.
- 4. Double-click either ONTAP icon

 **Note:** Accept any certificates displayed on your screen.

\*If your laptop does not support network discovery, see the Installation and setup guide for your model for how to complete initial cluster setup.

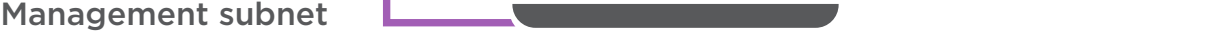

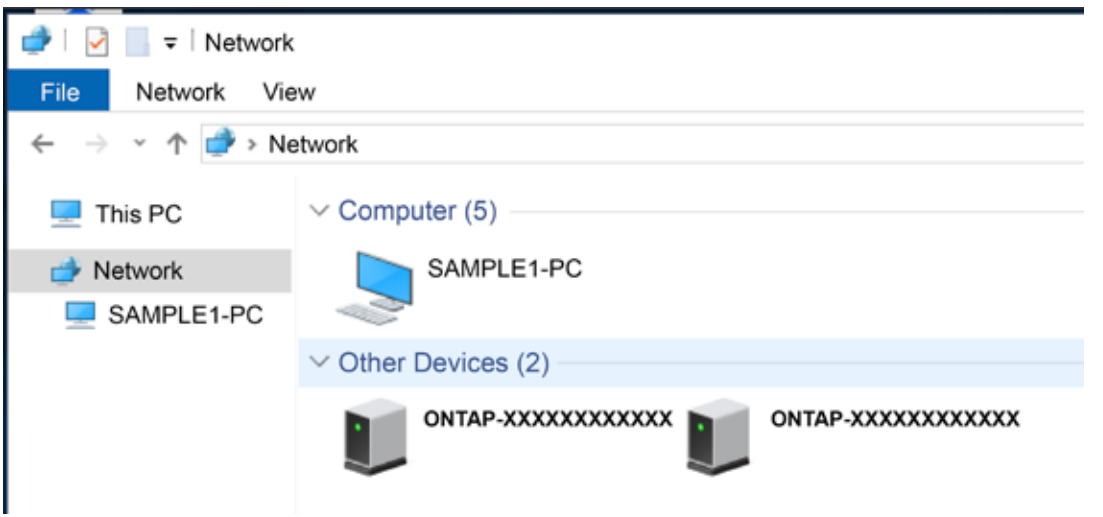

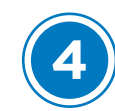

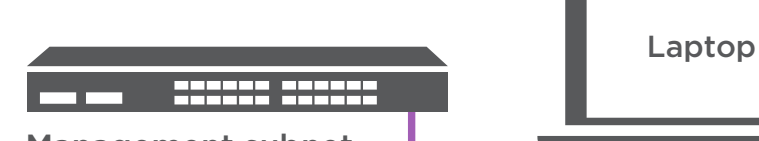

### If your system has one or more external drive shelves, set the shelf IDs:

Note: Shelf IDs are pre-set to 00 and 01 on the NS224 drive shelves. If you want to change the shelf IDs, you must create a tool to access the button.

- 1. Connect the shelves to different power sources, power on the drive shelf, and then remove the end cap on the left of the shelf.
- 2. Press and hold the shelf ID button until the first digit blinks, and then press the button to advance the first digit (0-9) to the desired number. The first digit continues to blink.
- 3. Press and hold the button until the second digit blinks, and then press the button to advance the second digit (0-9) to the desired number. The first digit stops blinking, and the second digit continues to blink.
- 4. Press and hold the button until the second digit stops blinking, and then replace the end cap on the shelf.
- 5. Wait about 10 seconds for both digits to start blinking again and for the LED to illuminate, and then power-cycle the drive shelf to make the shelf ID take effect.
- 6. Repeat these steps for any remaining drive shelves.

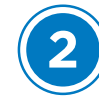

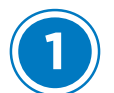

### **5** Completing setup

- 1. Click...
	- a[\) mysupport.netapp.com](https://mysupport.netapp.com/)
	- b) [Create/log in to your account](https://mysupport.netapp.com/eservice/public/now.do)
	- c) [Download and install Active IQ Config Advisor](https://mysupport.netapp.com/tools/info/ECMS1357843I.html?productID=61923&pcfContentID=ECMS1357843) (used at the end)
	- d) [Register your system](https://mysupport.netapp.com/eservice/registerSNoAction.do?moduleName=RegisterMyProduct)
- 2. Verify the health of your system by running Config Advisor.
- 3. After you have completed the initial configuration, go to the [NetApp ONTAP Resources](https://www.netapp.com/us/documentation/ontap-and-oncommand-system-manager.aspx) page for information about configuring additional features in ONTAP.

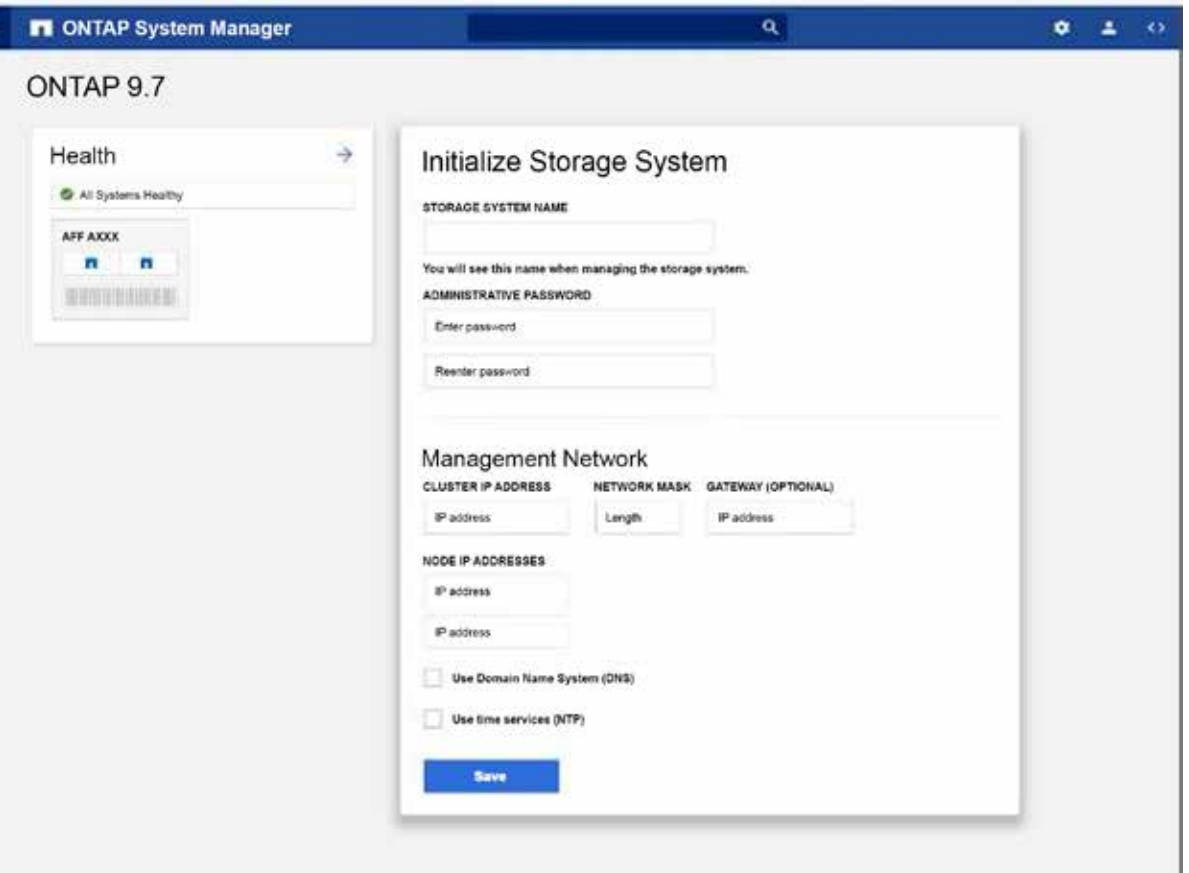

**4** Use System Manager Guided Setup to configure your cluster

#### **2** Power on the controllers

Connect and secure the power cables:

- Connect the shelves to different power sources.
- Connect the controllers to different power sources.

**Note:** The system begins to boot as soon as the power supplies are connected to the power sources. **Booting may take up to 8 minutes.**

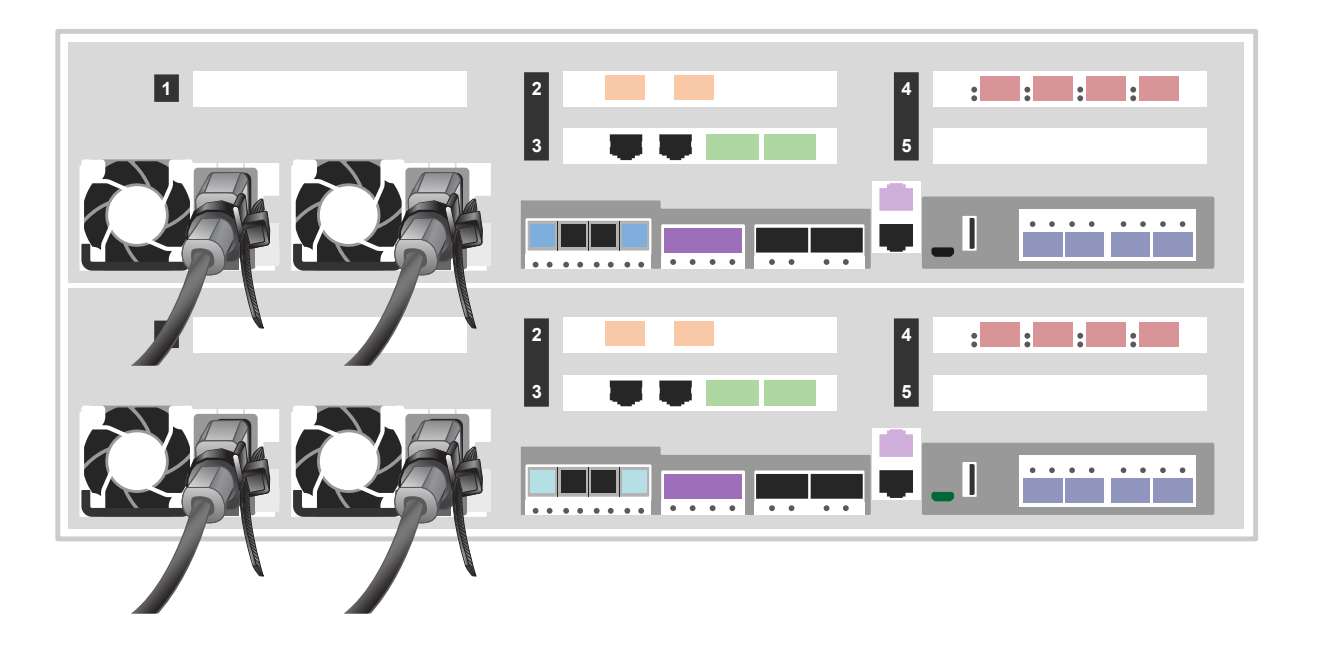